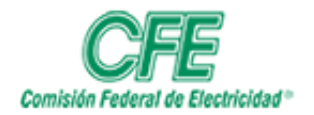

**COORDINACIÓN DE SERVICIOS TECNOLÓGICOS GERENCIA DE TECNOLOGÍAS DE INFORMACIÓN SUBGERENCIA DE INFORMÁTICA**

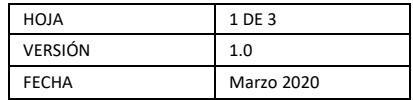

## Gestión de Planes de Trabajo

## Dar seguimiento de un plan

Para dar seguimiento a un plan, siga los siguientes pasos:

## 1. Acceda a **mis planes**

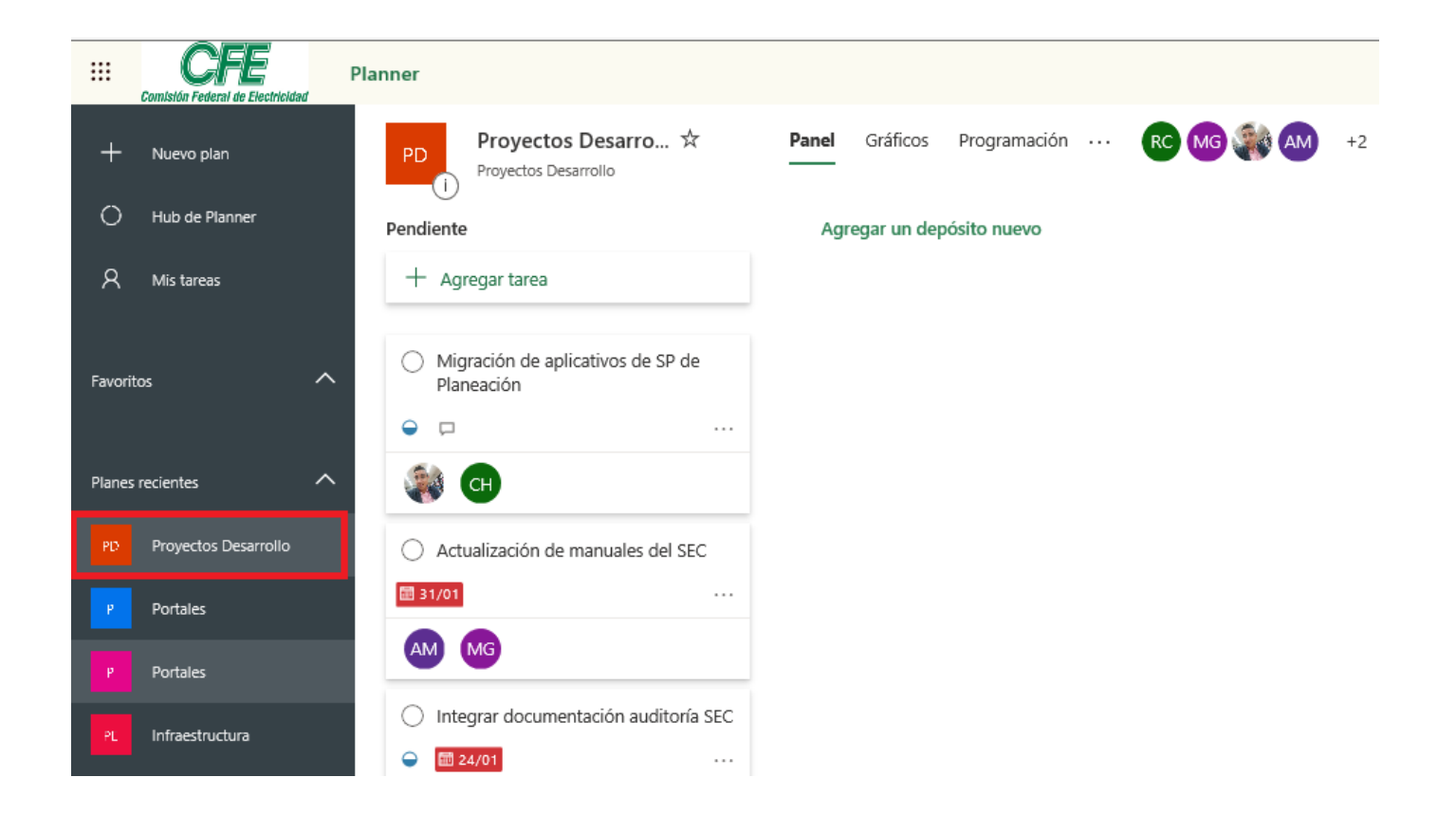

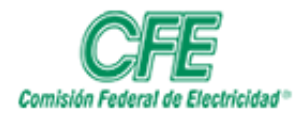

**COORDINACIÓN DE SERVICIOS TECNOLÓGICOS GERENCIA DE TECNOLOGÍAS DE INFORMACIÓN SUBGERENCIA DE INFORMÁTICA**

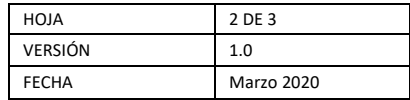

2. Dé clic en el **plan** deseado.

En el caso de las tareas que ya están marcadas como en curso, también puede cambiar el estado seleccionando el símbolo en curso de la tarea y eligiendo otro Estado.

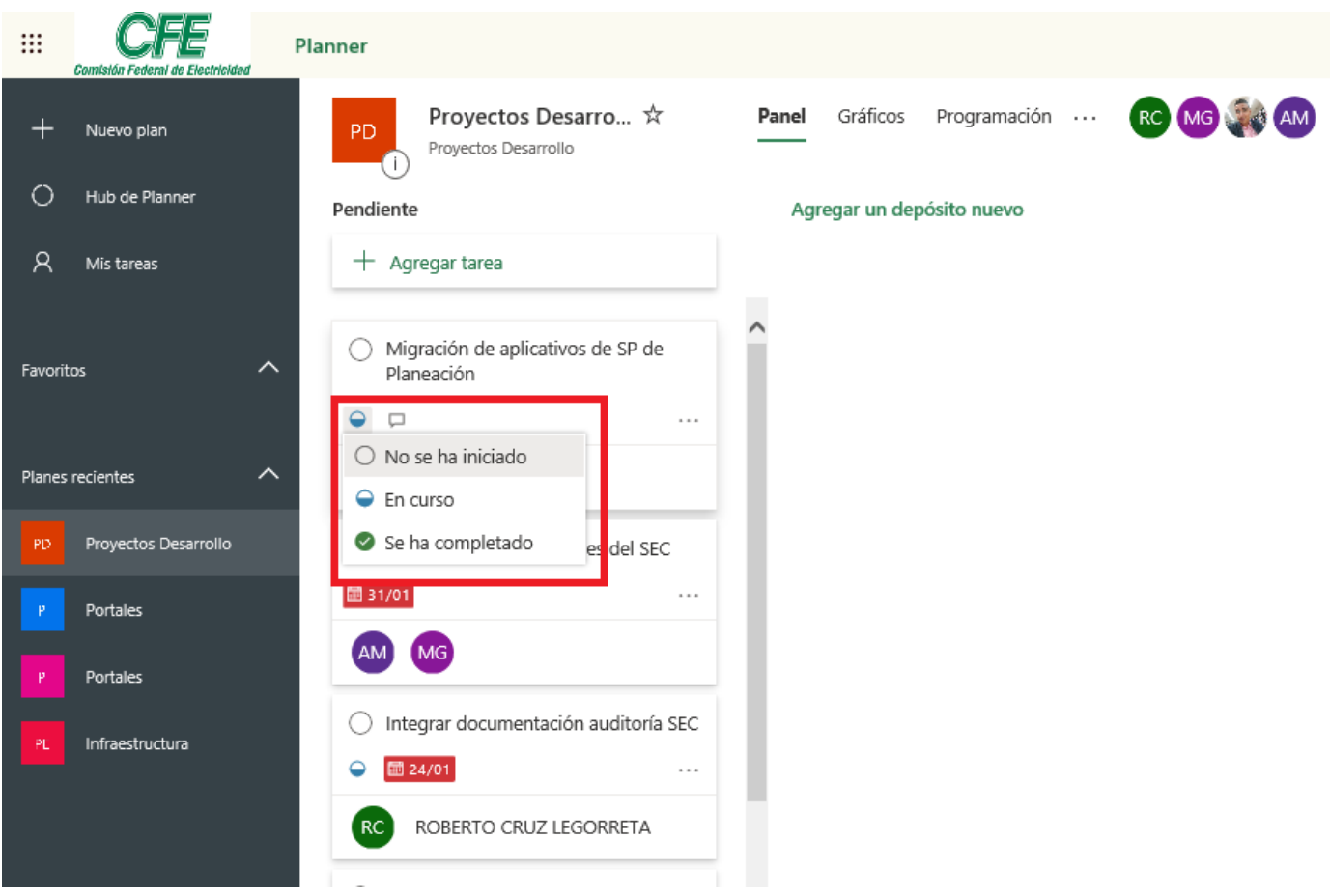

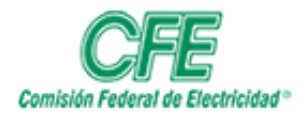

**COORDINACIÓN DE SERVICIOS TECNOLÓGICOS GERENCIA DE TECNOLOGÍAS DE INFORMACIÓN SUBGERENCIA DE INFORMÁTICA**

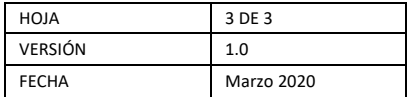

3. Dando clic en gráficos, También podrás seguirla.

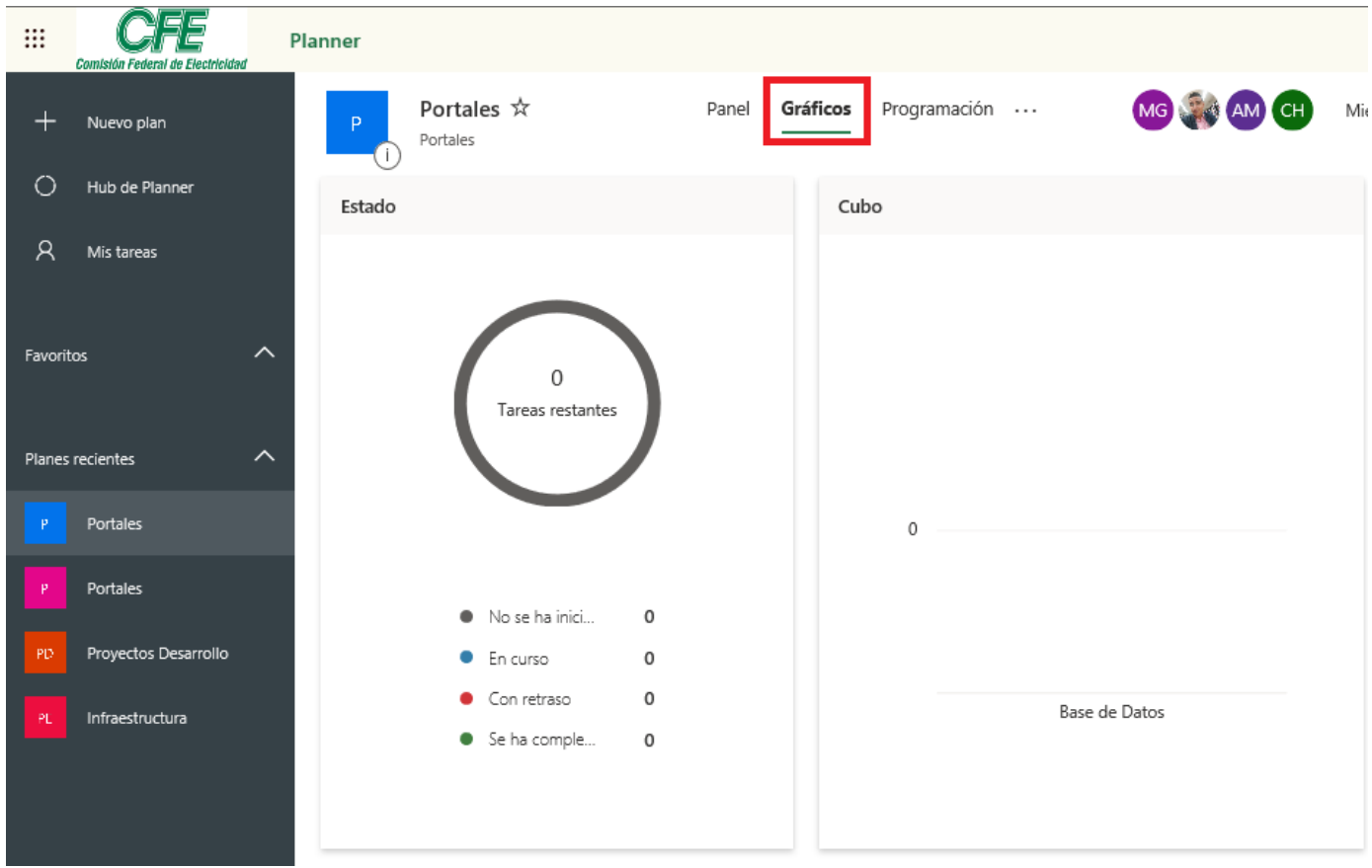